# MUSAC Financial Manager

# Release Notes September 2014 v14.4

### Version 14.4

### **Updates**

Deposit Batches from Edge

• FM can now check for Deposit Batches in Edge and download them ready for editing and saving. This functionality must be setup and enabled in FM. (From the Main Menu >Setup the package >Specify Application Details >Page4)

Ledger Reports

. Opening Balances and auto-reversal of adjustment transaction are now displayed more clearly.

Specified Reports

• An additional option has been added to enable the printing of all transaction details in date order, rather that sorted by transaction type. This can be set on the Defaults page.

Backup Module

• The bug which caused an error message to pop up, immediately after a "Rebuild to Access2000" completed, has been fixed.

Deposit Transaction Entry

• When changing between GST and non-GST accounts, if the amount has already been entered

Deposit Batches from an SMS

and GST calculated, the re-calculation is now triggered automatically.<br>: Batches from an SMS<br>The limit of 400 transactions per batch has been increased to 10000. • The limit of 400 transactions per batch has been increased to 10000.

Audit File Report

• A change has been made to the printed version to include the Access Name at the end of each line, as displayed on screen.

Address Label Printing

• A correction has been made to ensure that the ID number is not printed on the label.

eMailing of Invoices and Credit Notes

ailing of Invoices and Credit Notes<br>• When emailing an invoice or credit note immediately, the Subject and Message contained the incorrect document number. This has been corrected.

# Version 14.3

### Updates

FM Utilities

• This functionality has been moved. It no longer appears on the Main Menu, BUT CAN STILL BE ACCESSED via the popup menu at the top right of the Main Menu screen

eMail Utilities

• eMailing is now available from the Main Menu. This includes Setup, default fonts and composition of emails, with access to the first email address of customers that have been previously loaded into FM. eMail Setup has been moved from its previous position under > the Package reversal of adjustment transaction are now displayed more clearly.<br>
In added to enable the printing of all transaction details in date<br>
transaction type. This can be set on the Defaults page.<br>
Iror message to pop up, immed Immediate eMailing

• Invoices, Receipts, Remittances Advices for electronic payments and Statements can now emailed as they are created. Set the default to screen preview, and then click the square green email button. This will bring up an email with the customer's email address loaded and the document already attached. Click 'Send' to complete the job

#### Invoices

• Invoices can now display a separate GST column. Create a custom invoice format, edit the table and add the GST column from the columns selection. When the total column in the invoice table is moved, the total of this column will now correctly align

# Version 14.2

### Updates

Screen Reports

Resizing of columns has been re-introduced and sub-total position has been returned to the bottom

# Version 14.1

### Updates

Bank reconciliation

• Transactions can now be edited directly from the Bank reconciliation transaction screens. Rt-Click to edit the selected transaction

### Statements

• Deleted transactions will no-longer be shown on the statements. Split transactions will be shown as one amount

#### Screen Reports

It is now possible to select multiple transactions for delete, rather than deleting one at a time

### Chart of Accounts

- Columns have been resized
- It is now possible to export a Chart of Accounts, make changes in Excel and then re-import as new chart
- A new chart can now be imported from a spreadsheet

#### Transaction entry screens

• Now default to multiple entry

### Specified Reports

• Group Reports - Transaction Report - Ledger total section only. This report can now be printed without the listing of individual transactions

#### Backup

It is now possible to set up an automated rolling backup

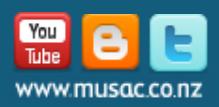

 $\sim$  1 1.0800 600 159 f. 0800 500 159 support@musac.co.nz

e al

**STARS AND READ**